## **Procédure accès élève**

**(Si vous avez déjà utilisé la Médiathèque de CÉMEQ)** 

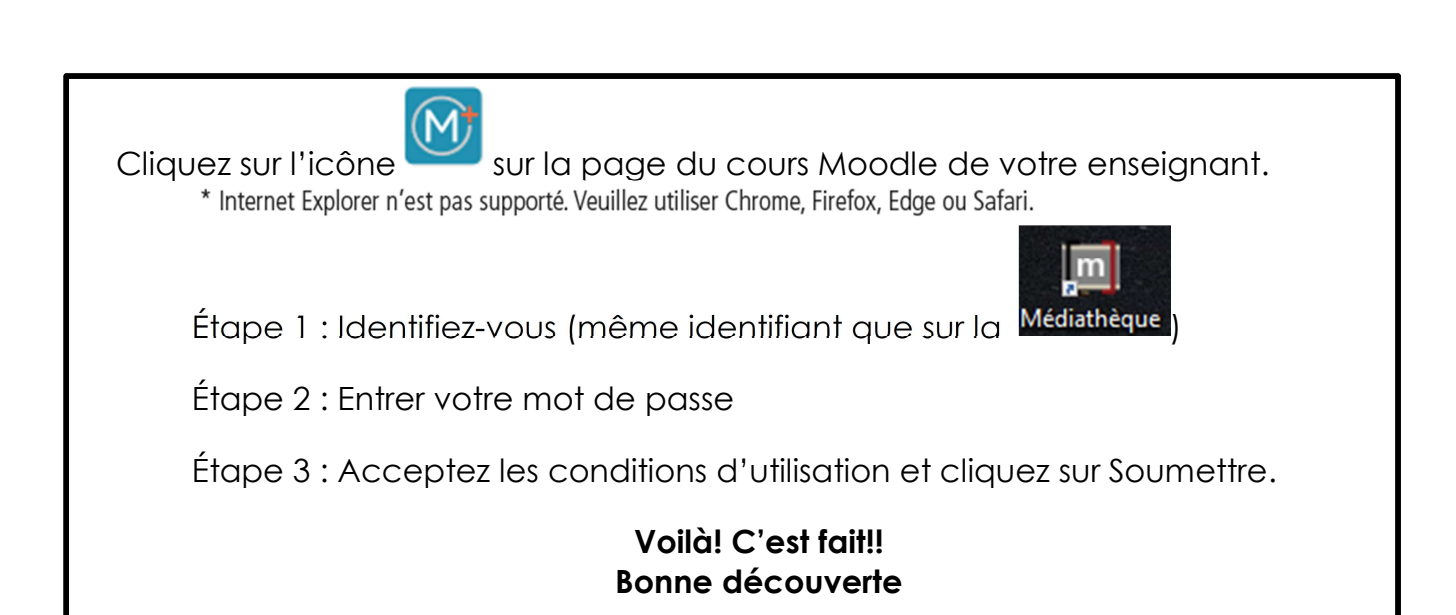

## **Procédure 1e accès élève**

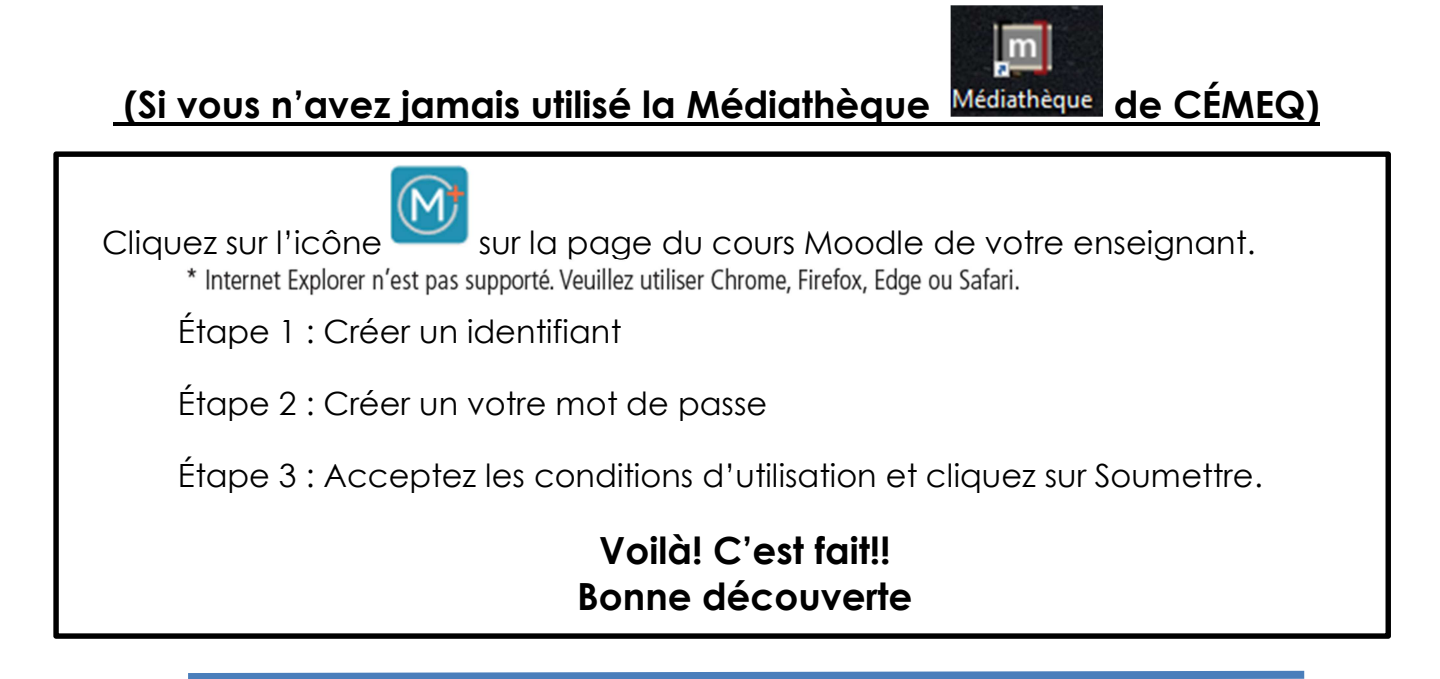

**Source : Procédure simplifiée par Caroline Lachance, CP à partir des documents fournis par CÉMEQ. Avril 2020** 

sur les postes de travail

M<sup>+</sup> Aucune installation requise 100 % Compatibilité avec **Consultation sur** différents systèmes différents types d'appareils **Vous êtes maintenant abonné à la Médiathèque +** 

**Vous n'aurez pas à refaire la procédure ci-haut lors d'une prochaine connexion.** 

**Une fois sur la Médiathèque +** 

Cliquez sur l'icône Ressources dans le menu de gauche et sélectionnez le programme et la compétence de votre choix.

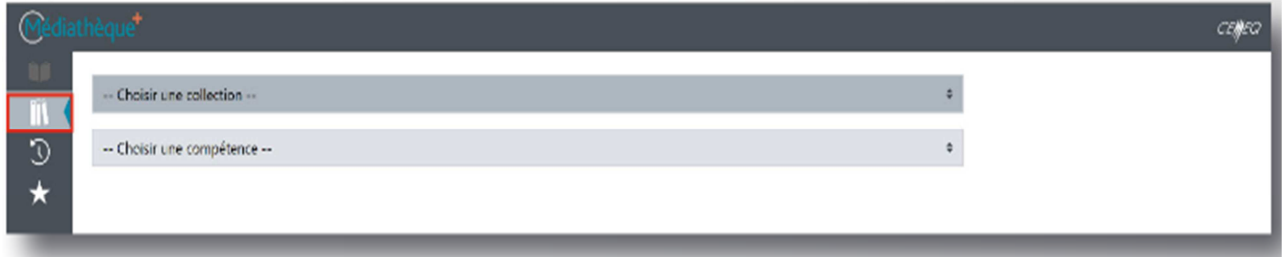

Vous avez maintenant un accès direct au guide d'apprentissage et possiblement à d'autres outils pédagogiques\* déposés sur la plateforme.

\* Peut varier selon les programmes\*

Bonne découverte!

**Lors d'une prochaine visite sur la Médiathèque +** 

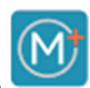

M<sup>+</sup> Aucune installation requise 100 %

sur les postes de travail

Cliquez sur l'icône sur la page du cours Moodle de votre enseignant.

**Consultation sur** 

différents types d'appareils

## **Bonne découverte**

**Source : Procédure simplifiée par Caroline Lachance, CP à partir des documents fournis par CÉMEQ. Avril 2020** 

Compatibilité avec

différents systèmes